7850 East Gelding Drive • Scottsdale, AZ 85260-3420

# **OLED Engineering Kits User Manual**

Revision L

Firmware Version 1.14

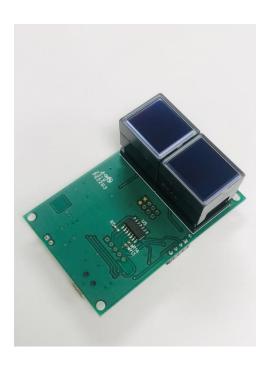

#### **NKK SWITCHES**

7850 E. Gelding Drive Scottsdale, AZ 85260

Toll Free 1-877-2BUYNKK (877-228-9655)
Phone 480-991-0942
Fax 480-998-1435
e-mail <engineering@nkkswitches.com>

#### All Rights Reserved Worldwide

NKK Switches makes no warranty for the use of these products and assumes no responsibility for any errors, which may appear in this document, nor does it make a commitment to update the information contained herein. Smart Switch is trademark of NKK Switches. All Engineering Kits are tested 100% and programmed with the default images and attributes. As the firmware for these kits can be modified by the customer, any damage caused by a customer mistake is not warrantied.

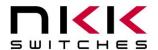

7850 East Gelding Drive • Scottsdale, AZ 85260-3420

#### **Table of Contents**

| 1.General Features             | 3  |
|--------------------------------|----|
| 2.Available OLED SmartDisplays | 4  |
| 3.Possible Engineering Kits    |    |
| 4.Firmware Overview            | 5  |
| 5.Operational Overview         |    |
| 6.Communication Protocol       |    |
| 7.Commands to the Controller   | 11 |
| 8.Hardware Considerations      |    |
| 9.Programming Setup            | 19 |
| 10.Modifying the Firmware      |    |
| 11.Firmware Change Log         | 21 |
| 12.Board Dimension             |    |
| 13.Key Terms & Definitions     |    |
| 14.Warranty                    |    |
| 15 Schematics                  | 23 |

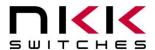

7850 East Gelding Drive • Scottsdale, AZ 85260-3420

### 1. General Features

The Engineering Kits (IS-ENG-KIT-x) are designed to accelerate the incorporation of the SmartDisplay family of products into real world applications by, not only familiarizing design engineers to the SmartDisplay products, but also as a development platform for experimentation and design viability testing.

The Engineering Kits communicate over USB. The schematic is at the end of this document. The C language source code and a Windows based communication software, Engineering Kits Communicator, can be downloaded from <a href="https://www.nkkswitches.com/download-software/">https://www.nkkswitches.com/download-software/</a>. The software is designed to download images, attributes, and manual commands as well as display responses from the kit.

#### **Engineering Kit Features:**

- Controls up to two OLED SmartDisplays or one OLED Rocker.
- 16M on-board NOR flash memory to store images, attributes or any other information.
- Serial communication via USB (115.2K, 1 start bit, 8 bit, 1 stop bit).
  - Additional serial communication via UART connector available on S02L2 for Arduino/Raspberry Pi/Microcontroller interface
- Auxiliary port with 7 I/O pins of microcontroller to control/sense other applications.
- Stand-alone or real-time operation.
- Preprogrammed for basic operation.
- Reports via USB the switch closures and releases, timer expirations, and addresses of the images displayed.
- Programmable for changing the displayed images based on switch actuations and user defined timers.
- Schematics and firmware are provided for user firmware customization.
- User can program the Engineering Kits using a PICKIT3 debugger and pin adaptor.
- The kits come with a 6-foot USB 2.0 A to Mini-B cable (IS-USB1).
- Power Specs: 3.5V to 5.5V.
- Maximum current: 150mA@5VDC.
- Can be powered either by USB or by optional 5V power connection (.100" spacing).
- Window based software is provided for communication.
  - o Accepts bitmap files, extracts the images and download them to the controller.
  - o Allows typing of commands and downloading to the controller.
  - o Extracts HEX or ASCII data from Excel files and downloads to the controller.
  - o Messages to and from the controller are displayed in different colors.

7850 East Gelding Drive • Scottsdale, AZ 85260-3420

# 2. Available OLED SmartDisplays

There are 4 products in OLED family: Standard size switch full color Frameless OLED 96x64, Standard size switch full color OLED 64x48, full color OLED 52x36 display and monochrome OLED 96x64 Rocker. The 3 color OLEDs use the same OLED controller on-board

| Part Number | Description                                | Socket      |
|-------------|--------------------------------------------|-------------|
| ISC01P      | 65k color per pixel 52x36 Display          | AT9704-085M |
| ISC15ANP4   | 65k color per pixel 64x48 switch           | AT9704-085L |
| ISF15ACP4   | 65k color per pixel 96x64 frameless switch | AT9704-085L |
| IS18WWC1W   | Monochrome 96x64 Rocker (3 switches)       | Panel mount |

# 3. Possible Engineering Kits

Many Engineering Kits can be made with the S02L1/S02L2 controller simply by soldering on various sockets (Table below). Only the part numbers in green are marketed and kept in stock. However, all of them can be ordered.

All the Engineering Kits come with switches/display on the sockets and a USB cable.

|                 |           |                    | 1                      |                   |
|-----------------|-----------|--------------------|------------------------|-------------------|
| Part Number     | Switch 1  | . / Display 1      | Swit                   | ch 2              |
| IS-ENG-KIT-7-DS | ISC01P    | OLED Display 52X36 | ISC15ANP4              | OLED Switch 64X48 |
| IS-ENG-KIT-7-FS | ISF15ACP4 | Frameless 96X64    | ISC15ANP4              | OLED Switch 64X48 |
| IS-ENG-KIT-7-FF | ISF15ACP4 | Frameless 96X64    | ISF15ACP4              | Frameless 96X64   |
| IS-ENG-KIT-8-R  | IS18WWC1W | SW3: Ca            | ble AT715 and Connecto | r AT097           |
|                 |           |                    |                        |                   |
| IS-ENG-KIT-7DF  | ISC01P    | OLED Display 52X36 | ISF15ACP4              | Frameless 96X64   |
| IS-ENG-KIT-7SS  | ISC15ANP4 | OLED Switch 64X48  | ISC15ANP4              | OLED Switch 64X48 |

IS-ENG-KIT-7-DS

IS-ENG-KIT-7-FS

IS-ENG-KIT-7-FF IS-ENG-KIT-8-R

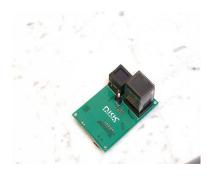

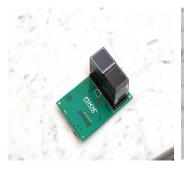

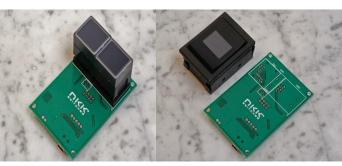

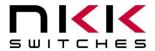

7850 East Gelding Drive • Scottsdale, AZ 85260-3420

## 4. Firmware Overview

The firmware is written such that it is easy to modify or add features. Only basic features are implemented in the factory default to keep the firmware easy to follow. As such it is not optimized. For example, the current firmware can send about 10 frames of Frameless OLED images per second. With the same controller, it is possible to send about 50 frames per second.

OLED Rocker is controlled independently of the color OLED versions and has its own set of attributes.

All OLEDs have the same on-board controller. However, they have different initializations and pixel fields. A code, (Eng Kit code), set in the firmware, specifies the type of OLED product at each position. This code determines that each position is initialized with the proper OLED initialization and images for the associated OLED product.

| IS-ENG-KIT-7-FF | Frameless switch 1 and Frameless switch 2 | 00H |
|-----------------|-------------------------------------------|-----|
| IS-ENG-KIT-7-FS | Frameless switch 1 and Standard switch 2  | 01H |
| IS-ENG-KIT-7-DS | Display switch 1 and Standard switch 2    | 02H |
| IS-ENG-KIT-8-R  | Rocker switch                             | 03H |

It is very important to have this code correct as wrong initialization can damage the OLED product. This code is saved in the EEPROM of the microcontroller. If the EEPROM of the microcontroller has not been programmed, the default value from firmware code is saved to the EEPROM and used (found in the GetCurrentDevKit() function) which is 00H. Make sure that when modifying the firmware that the default code in the firmware is selected to match the Engineering Kit in use.

The firmware communicates to a host computer via RS232 to USB. Any data sent from the host are received via interrupt and placed in a receive buffer. The data get processed in the main program. Any transmit datum is put in a transmit buffer. Each timer interrupt transmits a byte from the transmit buffer if it is not empty. The firmware also handles read and write operations from and to the external flash memory, as well as controls the color OLEDs and the OLED Rocker. The communication protocol is outlined in following sections.

The 16M flash memory is a NOR flash and as such, when writing to the memory, it can only turn an ON cell to the OFF state. The erase command turns all the cells to the ON state. If images or other data on the flash memory needs to be changed then it is required that the erase command be sent first. The flash memory has partial erase commands available, however, as of the first firmware release date only the complete erase is implemented in the firmware.

The 7 I/O pins in the auxiliary port are initialized as inputs with weak pull-ups. These pins can be used to sense or control in user-defined custom applications.

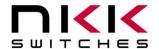

7850 East Gelding Drive • Scottsdale, AZ 85260-3420

The flash memory is set up to save up to 511 images and attributes each for all 4 switch types (Frameless, Standard, Display, Rocker). Two bytes are needed to address an image or attributes.

| Address | OLED        | OLED        | OLED 96x64   | OLED color      | OLED Rocker | OLED Rocker     |
|---------|-------------|-------------|--------------|-----------------|-------------|-----------------|
|         | 52x36       | 64x48       |              | Attributes      | 96x64       | Attribute       |
| 0001    | Image       | Image       | Image        | Attribute Block | Image       | Attribute Block |
| 0002    | Image       | Image       | Image        | Attribute Block | Image       | Attribute Block |
|         | Image       | Image       | Image        | Attribute Block | Image       | Attribute Block |
|         | Image       | Image       | Image        | Attribute Block | Image       | Attribute Block |
| 01FE    | Image       | Image       | Image        | Attribute Block | Image       | Attribute Block |
| 01FF    | Image       | Image       | Image        | Attribute Block | Image       | Attribute Block |
| Size    | 3,744 bytes | 6,144 bytes | 12,288 bytes | 16 bytes        | 768 bytes   | 16 bytes        |

|               | OLED Standard/Frameless/Display Attribute Block |                                   |                           |                           |                                                |                                                |                                                            |                                                            |          |          |
|---------------|-------------------------------------------------|-----------------------------------|---------------------------|---------------------------|------------------------------------------------|------------------------------------------------|------------------------------------------------------------|------------------------------------------------------------|----------|----------|
| Name          | Current<br>Address                              | End<br>address<br>for the<br>loop | Timer1<br>for the<br>loop | Timer2<br>for the<br>loop | Next<br>address<br>for SW1<br>upon sw<br>press | Next<br>address<br>for SW2<br>upon sw<br>press | Jump<br>address<br>for SW1<br>at the end<br>of the<br>loop | Jump<br>address<br>for SW2<br>at the end<br>of the<br>loop | Reserved | Reserved |
| Range         | 0000 to<br>01FF                                 | 0000 to<br>01FF                   | 00 to FF                  | 00 to FF                  | 0000 to<br>01FF                                | 0000 to<br>01FF                                | 0000 to<br>01FF                                            | 0000 to<br>01FF                                            | Reserved | Reserved |
| # of<br>bytes | 2                                               | 2                                 | 1                         | 1                         | 2                                              | 2                                              | 2                                                          | 2                                                          | 1        | 1        |

|               |                    |                                   |                           | OLED                      | Rocker                                  | Attribute                                  | Block                                      |                                              |          |          |
|---------------|--------------------|-----------------------------------|---------------------------|---------------------------|-----------------------------------------|--------------------------------------------|--------------------------------------------|----------------------------------------------|----------|----------|
| Name          | Current<br>Address | End<br>address<br>for the<br>loop | Timer1<br>for the<br>loop | Timer2<br>for the<br>loop | Next<br>address<br>upon<br>top<br>press | Next<br>address<br>upon<br>middle<br>press | Next<br>address<br>upon<br>bottom<br>press | Jump<br>address at<br>the end of<br>the loop | Reserved | Reserved |
| Range         | 0000 to<br>01FF    | 0000 to<br>01FF                   | 00 to FF                  | 00 to FF                  | 0000 to<br>01FF                         | 0000 to<br>01FF                            | 0000 to<br>01FF                            | 0000 to<br>01FF                              | Reserved | Reserved |
| # of<br>bytes | 2                  | 2                                 | 1                         | 1                         | 2                                       | 2                                          | 2                                          | 2                                            | 1        | 1        |

Each switch has an associated active Attribute Block in the RAM. Additionally each switch is associated to an active display address. If the system detects an image needs changing, the image from the flash memory address of the active address is transferred to the switch.

An address is assigned to a switch via switch press, timer expiration, or upon power-up. Before an address is assigned to a switch, the controller checks the Attribute Block in the flash at the assigned address. If the first

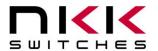

7850 East Gelding Drive • Scottsdale, AZ 85260-3420

two bytes are equal to the assigned address, the Attribute Block from flash is loaded to the active Attribute Block. After loading, the active display is loaded based on the attributes. If Timer1 does not equal zero, the loop timer starts running. If the first two bytes of the attribute block are not equal to the assigned address, no action is taken.

If Timer1 does not equal zero, a loop timer is started. The loop timer is calculated by multiplying Timer1 and Timer2. When the loop timer expires the displayed address is compared to the End Address. If they are equal, and the jump addresses for SW1/SW2 do not equal zero, then the jump addresses become the new active addresses for switch1 and switch2. Then the attributes and images are loaded accordingly. If the jump addresses of SW1/SW2 are equal to zero, there is no change to the active addresses and the loop restarts for the associated switch. If the displayed address and the End Address are not equal, then the displayed address + 1 is loaded as the displayed address and the image is sent to the switch. The loop timer then restarts.

When a switch is pressed, if the press addresses for SW1/SW2 of the active Attribute Block are not equal to zero they become the active addresses for switch1 and switch2, and are sent to the switches. If the press addresses of SW1/SW2 are equal to zero, there will not be any update or change to the active addresses.

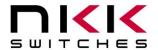

7850 East Gelding Drive • Scottsdale, AZ 85260-3420

# 5. Operational Overview

#### **Power-up Sequence:**

Upon power-up the controller execute the following steps and then enters main program.

- 1. Initializes all the active attributes blocks to zero.
- 2. Checks the current dev kit setup. If not set, defaults to two frameless switches and saves to EEPROM.
- 3. Sets the active address of switch#1 and the OLED rocker to 0001H (if applicable).
- 4. Checks the active address of switch #2 and the brightness from the setup attribute. If there is no setup attribute it defaults to address 0002H and maximum brightness (0FH).
- 5. Loads the attributes for both switches into memory.
- 6. Sends the active images to the switches.
- 7. Set the timer interrupt for every 0.5ms.
- 8. Set up the UART (RS232) communication.
- 9. Transmit 11H to host.

#### **OLED Color Main Program:**

The main program continuously goes through the following steps:

- 1. Check and execute commands if there are data in the RS232 receive buffer.
- 2. If the flag for switch scan is set, scan the switches and set flags.
- 3. If switch #1 timer has expired, the timer is stopped, report 83H and process according to the active attribute of the switch#1.
- 4. If switch #2 timer has expired, the timer is stopped, report 84H and process according to the active attribute of the switch#2.
- 5. If switch#1 is pressed, report 81H and process according to the active attribute of the switch#1.
- 6. If switch#2 is pressed, report 82H and process according to the active attribute of the switch#2.
- 7. If switch#1 is released, report C1H.
- 8. If switch#2 is released report C2H.
- 9. If switch#1 image changes, report FFH followed by switch#1 active address and update the memory for switch#1 with image from flash at the active address for the switch#1. Starts timer for switch#1 if timer 1 is non-zero.
- 10. If switch#2 image changes, report FEH followed by switch#2 active address and update the memory for switch#2 with image from flash at the active address for the switch#2. Starts timer for switch#2 if timer 1 is non-zero.
- 11. Go to step1.

#### **Rocker Main Program:**

The main program continuously goes through the following steps:

- 1. Check and execute commands if there are data in the RS232 receive buffer.
- 2. If the flag for switch scan is set, scan the switches and set flags.
- 3. If the switch timer has expired, the timer is stopped, report 83H and process according to the active attribute of the switch.
- 4. If the top switch is pressed, report 91H and process according to the active attribute of the switch.
- 5. If the middle switch is pressed, report 92H and process according to the active attribute of the switch.
- 6. If the bottom switch is pressed, report 93H and process according to the active attribute of the switch.

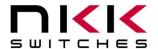

7850 East Gelding Drive • Scottsdale, AZ 85260-3420

- 7. If the top switch is released, report B1H.
- 8. If the middle switch is released report B2H.
- 9. If the bottom switch is released report B3H.
- 10. If the switch image changes, report FDH followed by the switch active address and update the memory for the switch with image from flash at the active address for the switch. Starts timer for the switch if timer 1 is non-zero.
- 11. Go to step1.

#### **Timer-Interrupt**

Timer-interrupt is set for every 0.5ms. It does the following functions:

- 1. Increment the master half millisecond timer that the main program uses for all timers. All timers use this for a starting time and to check if the stop time has passed.
- 2. If the RS232 transmit buffer is not empty transmit a byte
- 3. Exit

03.2023

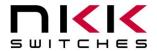

7850 East Gelding Drive • Scottsdale, AZ 85260-3420

## 6. Communication Protocol

The controller communicates with the host via USB serial communication (115.2K, 1 start bit, 8 bit, 1 stop bit).

#### **Communication Initiated by the Controller**

The controller transmits the switch activities, timer expirations, and the addresses of images when they are displayed. The protocol for the code transmitted are explained in the Main Program in the Operational Overview.

#### **Communication Initiated by the Host**

The controller receives the data via a serial interrupt routine that places the data in the circular receive buffer. When the controller detects data in the circular receive buffer in the main program, the controller reads one byte and executes according to the following scenario.

- A. If the byte is 01H the controller responds by putting 61Hin the transmit buffer and exits.
- B. If the byte is a 20H to 2FH the controller responds by putting 61H in the transmit buffer. The controller checks the command procedure and processes it accordingly. If the command procedure exists and all the data is proper, the controller puts 79H in the transmit buffer and exits. If the command procedure does not exist, the data is not acceptable, or consecutive bytes are not received within 100ms then the controller puts 6EH in the transmit buffer and exits.
- C. If the byte is not 01H, or 20H to 2FH, it is ignored.

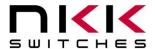

7850 East Gelding Drive • Scottsdale, AZ 85260-3420

## 7. Commands to the Controller

There are two formats to transmit data:

1. **Hex format** - A hex byte is transmitted without any change to it.

[xxH] will be used to denote this.

All commands and some data are sent by using this format.

2. **ASCII HEX format** - Each nibble of the byte is converted to ASCII code and sent as a byte.

[xxAH xxAH] will be used to denote this.

For example, the hex byte 5AH is transmitted in two bytes, 35H and 41H. The

ASCII value for **5** is **35H** and the ASCII value for **A** is **41H**. All addresses and most data are sent using this format.

#### Command to reboot the controller

This command reboots the controller to power-up state and transmit 11H when the reboot is complete.

Command format: **24H**Transmit format: (xxH)

#### Command to check communication

This command is used to check if the controller is on-line.

Command format: **01H**Transmit format: (xxH)

The controller transmits 61H back to the host:

## **Command to change brightness level**

This command changes the brightness level for both switches. The brightness level changes immediately and stay in effect until reboot or power off

Command format: **27H** 4EH [Brightness level] Transmit format: (xxH) (xxH) (xxAH xxAH)

[Brightness level] is one byte encoded in ASCII HEX. The acceptable range is 00H to 0FH, where 0FH is the brightest level.

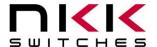

7850 East Gelding Drive • Scottsdale, AZ 85260-3420

#### Command to add characters to the display

This command adds 7x10 sized characters to the switches. A maximum of 12 characters can be added per command.

Command format: 27H [switch] [Number of characters] [Row]

(xxH) (51H for switch 1, (xxAH xxAH) (xxAH xxAH)

52H for switch 2)

[Column] [Characters] (xxAH xxAH) (xxAH xxAH ...)

[Row] and [Column] are the starting position of the first character. Characters are two bytes of ASCII hex each. Example: 'ABC' = '3431 3432 3433'

### Command to add a line to the display

This command adds a horizontal line of a desired width to the switches.

Command format: 27H [switch] [Starting Row] [Rows to Fill]

(xxH) (59H for switch 1, (xxAH xxAH) (xxAH xxAH)

5AH for switch 2)

[Starting Row] is the location of the first line. [Rows to Fill] are the number of subsequent lines to add.

## Command to change character background and foreground colors

This command changes the setting of the character text and background colors. When the setting is applied, new characters that are displayed will have the new colors. The default setting is black characters and a white background.

Command format: **27H** 49H [Background color] [Foreground color] Transmit format: (xxH) (xxH) (xxAH xxAH xxAH) (xxAH xxAH xxAH)

The colors are 4 ASCII hex bytes in 565 RGB format. Example: Red = F800H = '46383030' / Blue = 001FH = '30303146' / Green = 07E0H = '30374530'

#### Command to change the line color

This command changes the line color. When applied, new lines that are displayed will have the new set color. The default setting is black.

Command format: **27H** 47H [Line color]

Transmit format: (xxH) (xxH) (xxAH xxAH xxAH xxAH)

The color is 4 ASCII hex bytes in 565 RGB format.

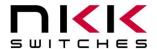

7850 East Gelding Drive • Scottsdale, AZ 85260-3420

## Command to query the controller for mode, controller, and firmware version

This command queries the controller for the mode as set by the mode select switch, the controller name, and the firmware version installed:

Command format: **26H** 52H 58H Transmit format: (xxH) (xxH) (xxH)

Example: The command is sent. The controller responds with the following:

61 xx 53 30 32 4C 31 31 43 79 61H [dev kit] [Controller name] [Version] 79H

[dev kit] is one byte. The possible responses are listed in section 4 of this document [Controller name] is five bytes. 53H 30H 32H 4CH 31H (S02L1) [Version] is two bytes. For example, a 31h 43H would be version 1.12 (converted from ASCII hex)

### Command to designate the current Engineering Kit type

This command changes the current Engineering Kit being used and saves the changes to EEPROM.

Command format: **26H** 44H [Eng Kit code] Transmit format: (xxH) (xxH) (xxAH)

[Eng Kit code] is one byte transmitted in ASCII hex. The following options are currently supported:

| IS-ENG-KIT-7-FF | Frameless switch 1 and Frameless switch 2 | 00H |
|-----------------|-------------------------------------------|-----|
| IS-ENG-KIT-7-FS | Frameless switch 1 and Standard switch 2  | 01H |
| IS-ENG-KIT-7-DS | Display switch 1 and Standard switch 2    | 02H |
| IS-ENG-KIT-8-R  | Rocker switch                             | 03H |

A reboot is required after sending this command. If an invalid code is sent, the system defaults to two frameless switches (00H).

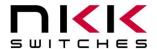

7850 East Gelding Drive • Scottsdale, AZ 85260-3420

## Command to manually set images for switch#1 and switch#2

Command format: **2DH** [Switch [Address for switch#1] [Address for switch#2]

Identifier]

Transmit format: (xxH) (xxH) (xxAH xxAH xxAH xxAH) (xxAH xxAH xxAH xxAH)

| Switch Identifier          |     |
|----------------------------|-----|
| OLED64X48 Standard Switch  | 53H |
| OLED52X36 Display          | 54H |
| OLED96X64 Rocker           | 55H |
| OLED96X64 Frameless Switch | 56H |

[Address for switch#1] is two bytes encoded in ASCII HEX. The acceptable range is 0001H to 01FFH. [Address for switch#2] is two bytes encoded in ASCII HEX. The acceptable range is 0001H to 01FFH.

The controller will assign the desired addresses to the switches.

#### Commands that disable switch and timer execution

Upon transmitting any of the following commands, the timers stop running and attributes for the switches activity do not execute. However, the switches are still scanned and reported. The attributes execution is enabled upon reboot, power-up.

The reason for disabling attribute execution is to enable faster download of images and attributes.

#### Command to disable switch and timer execution

This command disable switch and timer execution

Command format: **26H** 51H 5AH Transmit format: (xxH) (xxH) (xxH)

### Command to erase the flash memory

This command erases the memory by turning all the cells ON. Before proceeding, the host needs to wait for the 79H to be received from the controller, indicating the memory is erased. The erase time for this flash memory is approximately 2 minutes.

Command format: **21H** 55H AAH 52H 52H Transmit format: (xxH) (xxH) (xxH) (xxH) (xxH)

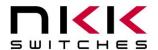

7850 East Gelding Drive • Scottsdale, AZ 85260-3420

### Command to download setup data

The flash memory <u>must</u> be erased before downloading new setup data, or corruption will occur. This command downloads the setup data. The setup data is saved on the flash memory:

| Command format:  | 2AH   | 56H   | [0000H]     | [Switch 2 start address] | [Brightness level] | [Reserved]  |
|------------------|-------|-------|-------------|--------------------------|--------------------|-------------|
| Transmit format: | (xxH) | (xxH) | (xxAH xxAH) | (xxAH xxAH xxAH xxAH)    | (xxAH xxAH)        | (xxAH xxAH) |
| Number of bytes  | 1     | 1     | 2           | 2                        | 1                  | 11          |

[Brightness Level] is one byte encoded in ASCII HEX format. Range 00H to 0FH

[Switch 2 start address] is two bytes with the value of 0001H to 01FFH encoded in ASCII HEX format. This is the address for the image that switch#2 displays upon power-up or reboot.

[Reserved] is 11 bytes of 00H encoded in ASCII HEX format. This is for future use. The customer can configure the last two bytes as needed for their application. The rest of the reserved bytes should be zero. The controller saves the setup to flash memory.

This setup data can be read using the attribute upload command.

On startup the controller checks if the setup attribute is valid, and if not, the setup is not used.

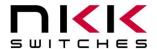

7850 East Gelding Drive • Scottsdale, AZ 85260-3420

#### Command to download an image

The flash memory <u>must</u> be erased before downloading new images, or corruption will occur. This command downloads an image from the host to the flash memory location:

Command format: **28H** [Switch Identifier] [Address] [Image] Transmit format: (xxH) (xxH) (xxAH xxAH xxAH xxAH) (xxAH...)

[Switch Identifier] is one byte with a value depending on switch type as shown below:

| OLED64X48 Standard Switch  | 53H |
|----------------------------|-----|
| OLED52X36 Display          | 54H |
| OLED96X64 Rocker           | 55H |
| OLED96X64 Frameless Switch | 56H |

[Address] is two bytes with value of 0001H to 01FFH encoded in ASCII HEX format. [Image] is encoded in ASCII HEX format.

| Display Ima | Display Image Bytes (3744 bytes in 565 BGR) |  |  |  |  |  |
|-------------|---------------------------------------------|--|--|--|--|--|
| Byte        | Description                                 |  |  |  |  |  |
| 1           | Top left pixel of the display               |  |  |  |  |  |
| 2           |                                             |  |  |  |  |  |
| •           |                                             |  |  |  |  |  |
| •           |                                             |  |  |  |  |  |
| •           |                                             |  |  |  |  |  |
| 3743        |                                             |  |  |  |  |  |
| 3744        | Bottom right pixel of the display           |  |  |  |  |  |

| Standard Image Bytes (6144 bytes in 565 BGR) |                                   |  |  |  |
|----------------------------------------------|-----------------------------------|--|--|--|
| Byte                                         | Description                       |  |  |  |
| 1                                            | Top left pixel of the display     |  |  |  |
| 2                                            |                                   |  |  |  |
| •                                            |                                   |  |  |  |
| •                                            |                                   |  |  |  |
| •                                            |                                   |  |  |  |
| 6143                                         |                                   |  |  |  |
| 6144                                         | Bottom right pixel of the display |  |  |  |

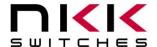

7850 East Gelding Drive • Scottsdale, AZ 85260-3420

| Frameles | Frameless Image Bytes (12288 bytes in 565 |  |  |  |  |
|----------|-------------------------------------------|--|--|--|--|
|          | BGR)                                      |  |  |  |  |
| Byte     | Byte Description                          |  |  |  |  |
| 1        | Top left pixel of the display             |  |  |  |  |
| 2        |                                           |  |  |  |  |
| •        |                                           |  |  |  |  |
| •        |                                           |  |  |  |  |
| •        |                                           |  |  |  |  |
| 12287    |                                           |  |  |  |  |
| 12288    | Bottom right pixel of the display         |  |  |  |  |

| Rocker Image Bytes (768 bytes) |                                   |  |  |  |
|--------------------------------|-----------------------------------|--|--|--|
| Byte                           | Description                       |  |  |  |
| 1                              | Top left pixel of the display     |  |  |  |
| 2                              |                                   |  |  |  |
| •                              |                                   |  |  |  |
| •                              |                                   |  |  |  |
| •                              |                                   |  |  |  |
| 767                            |                                   |  |  |  |
| 768                            | Bottom right pixel of the display |  |  |  |

### Command to upload an image

This command uploads an image from the flash memory location to the host:

Command format: **29H** [Switch Identifier] [Address]

Transmit format: (xxH) (xxH) (xxAH xxAH xxAH xxAH)

[Switch Identifier] is one byte with a value depending on switch type as shown below:

| OLED64X48 Standard Switch  | 53H |
|----------------------------|-----|
| OLED52X36 Display          | 54H |
| OLED96X64 Rocker           | 55H |
| OLED96X64 Frameless Switch | 56H |

[Address] is two bytes with value of 0001H to 01FFH encoded in ASCII HEX format.

The controller transmits the image bytes back in ASCII HEX format.

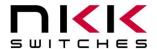

7850 East Gelding Drive • Scottsdale, AZ 85260-3420

#### Command to download attribute block

The flash memory **must** be erased before downloading new attributes, or corruption will occur.

This command downloads an attribute block from the host to the flash memory location:

Command format: **2AH** [Switch Identifier] [Attribute block]

Transmit format: (xxH) (xxH) (xxAH xxAH xxAH xxAH)

[Switch Identifier] is one byte with a value depending on switch type as shown below:

| OLED Rocker          | 55H |
|----------------------|-----|
| OLED All Color Types | 56H |

[Attribute Block] is 16 bytes encoded in ASCII HEX format.

|               | OLED Standard/Frameless/Display Attribute Block |                                   |                           |                           |                                                |                                                |                                                            |                                                            |          |          |
|---------------|-------------------------------------------------|-----------------------------------|---------------------------|---------------------------|------------------------------------------------|------------------------------------------------|------------------------------------------------------------|------------------------------------------------------------|----------|----------|
| Name          | Current<br>Address                              | End<br>address<br>for the<br>loop | Timer1<br>for the<br>loop | Timer2<br>for the<br>loop | Next<br>address<br>for SW1<br>upon sw<br>press | Next<br>address<br>for SW2<br>upon sw<br>press | Jump<br>address<br>for SW1<br>at the end<br>of the<br>loop | Jump<br>address<br>for SW2<br>at the end<br>of the<br>loop | Reserved | Reserved |
| Range         | 0000 to<br>01FF                                 | 0000 to<br>01FF                   | 00 to FF                  | 00 to FF                  | 0000 to<br>01FF                                | 0000 to<br>01FF                                | 0000 to<br>01FF                                            | 0000 to<br>01FF                                            | Reserved | Reserved |
| # of<br>bytes | 2                                               | 2                                 | 1                         | 1                         | 2                                              | 2                                              | 2                                                          | 2                                                          | 1        | 1        |

The first two bytes of the Attribute Block are the desired address of the block. The Attribute Block is stored in flash memory according to these first two bytes.

When the controller reads the Attribute Block, it compares the desired address to the saved address. If they do not match, all attributes are deemed invalid and do not get loaded.

#### Command to upload an attribute block

This command uploads an attribute block from the flash memory location to the host:

Command format: **2BH** [Switch Identifier] [Address]

Transmit format: (xxH) (xxH) (xxAH xxAH xxAH xxAH)

[Switch Identifier] is one byte with a value depending on switch type as shown below:

| OLED Rocker          | 55H |
|----------------------|-----|
| OLED All Color Types | 56H |

[Address] is two bytes with the value of 0000H to 01FFH encoded in ASCII HEX format.

The controller transmits the 16 bytes Attribute Block via RS232 in ASCII HEX format.

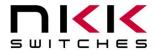

7850 East Gelding Drive • Scottsdale, AZ 85260-3420

## 8. Hardware Considerations

The power can be supplied to the Engineering Kits via USB port or J2 header. The voltage range can be 4.5V to 5.5V. Maximum current consumption is 125mA. A fuse and a Zener diode are used for high voltage input protection.

The PIC18F46K40 microcontroller is used in the Engineering Kits. The VDD for the microcontroller is 3.3V. A reset chip at the location PC1 is implemented to reset the microcontroller at 2.9V to comply with the OLED switch turn OFF requirement. Once the voltage gets to the 2.9V the microcontroller is reset causing the charge pump circuit disabling the OLED voltage. The OLED logic voltage is acceptable till 2.4V. The charge pump provides the OLED voltage and it is normally disabled with a pull-down resistor on the enable pin. The microcontroller enables it by setting the enable pin to high.

The auxiliary ports I/O are directly connected to microcontroller pins without any safety circuits. Care must be taken not to exceed VDD voltage.

# 9. Programming Setup

The Engineering Kits are designed to be easily programmed and have a 5-position SIP footprint for this purpose (JP1). They can be programed by a variety of different programmers. Our recommendation is to use the PICkit 3 with the IS-PA2 adaptor and a USB power source. The IS-PA2 is an adaptor with a 5-position SIP header on one side and a 5-position, spring-loaded header on the other side.

Note: Position 1 of the PICit3 must be at position 1 on the PCB or damage could occur. The 5V power must be supplied; usually through the USB cable although there are through-hole pads on the PCB for an alternative 5V power connection.

Connector callout of the IS-PA2 and controller JP1.

| J1 | <b>J2</b> | Controller JP1 |             |  |
|----|-----------|----------------|-------------|--|
| 1  | 1         | 1              | MCLR        |  |
| 2  | 2         | 2              | VDD         |  |
| 3  | 3         | 3              | GROUND      |  |
| 4  | 4         | 4              | PGD (data)  |  |
| 5  | 5         | 5              | PGC (clock) |  |

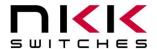

7850 East Gelding Drive • Scottsdale, AZ 85260-3420

#### IS-PA2 on a control board:

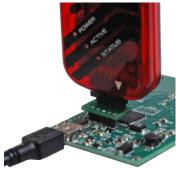

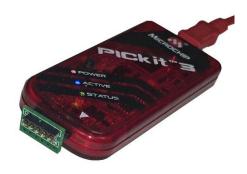

#### IS-PA2 Board photos:

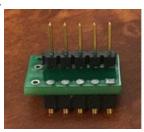

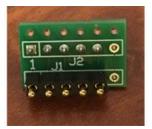

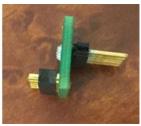

# 10. Modifying the Firmware

- 1. Download MPLAB-X from www.microchip.com.
- 2. Install MPLAB-X to the default location with the default options.
- 3. Download the MPLAB XC8 compiler from www.microchip.com.
- 4. Install the MPLAB XC8 compiler to the default location with the default options
- 5. Extract the firmware source code to a location of your choice.
- 6. Open MPLAB-X IDE (Integrated Development Environment).
- 7. Press the open project button and navigate to the directory the source code was extracted to, then click the directory and click "Open Project".
- 8. Click the "Production" menu at the top, and select "Clean and Build Project". Wait for the build to complete.
- 9. Attach a PICKIT3 (or equivalent) to the PCB board. This can be done using a IS-PA2 adapter (available for purchase on the NKK website) or by soldering a header into JP1 and attaching the PICKIT3.
- 10. Press the debug project button and wait for the output window to say "Running".
- 11. Observe the program is now running on the board and images appear on the SmartDisplay.
- 12. Press the stop button. You are now ready to start developing for the SmartDisplays.

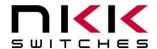

7850 East Gelding Drive • Scottsdale, AZ 85260-3420

# 11. Firmware Change Log

Firmware v1.13 - Released 4/28/2023

- Fixed font and line commands
- Added font and line commands support for Standard OLED switches
- Fixed font and line color changing commands

Firmware v1.14 - Released 11/17/2023

 Updated depreciated OLED Rocker initialization commands. (Refer to OLED Rocker Application Notes).

## 12. Board Dimension

Typical dimensions. Sockets and components vary with kit type.

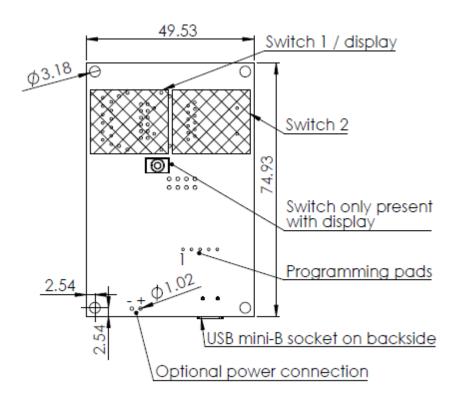

Dimensions in mm.

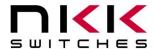

7850 East Gelding Drive • Scottsdale, AZ 85260-3420

# 13. Key Terms & Definitions

**Host** Any computer, terminal, or other device that can communicate over the USB

line.

Byte An eight-bit hex value ranging from 00H to FFH (Decimal 0 to 255). The bit

format of a byte is: (B7 B6 B5 B4 B3 B2 B1 B0) where B7 is most significant

and bit B0 is least significant bit.

**Nibble/Hex Digit** A four-bit value ranging from 0H to FH. A byte consists of two nibbles.

**ASCII** A byte value representing a symbol.

**Communication Format** 

There are two formats to transmit a byte:

1. **Hex format** - A hex byte is transmitted without any change to it. [**xxH**] will

be used to denote this.

All commands and some data are sent by using this format.

2. **ASCII HEX format** - Each nibble of the byte is converted to ASCII code

and sent as a byte. [xxAH xxAH] will be used to denote this.

For example, the hex byte 5AH is transmitted in two bytes, **35H** and **41H**.

The ASCII value for 5 is 35H and the ASCII value for A is 41H.

All addresses and most data are sent using this format.

**Address** A two-byte value ranging from 0001H to 01FFH representing the 511 memory

locations for pictures and attributes on the flash memory.

OLED Engineering Kits User Manual Rev L.docx

Page 22 of 23

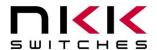

7850 East Gelding Drive • Scottsdale, AZ 85260-3420

# 14. Warranty

NKK SWITCHES LIMITED WARRANTY AND LIMITATION OF LIABILITY

The following limits our liability. Please read.

NKK Switches hereby warrants this product against any and all manufacturing defects for a period of one year from the date of sale of this product to the original end user. NKK Switches' liability in the event of such defect is limited to repair or replacement of the defective products. NKK Switches disclaims any liability or warranty obligation with respect to any product that is misused, damaged by any user, or not used in conformity with all applicable product specifications.

NKK SWITCHES HEREBY DISCLAIMS ANY WARRANTY, EXPRESS OR IMPLIED, OTHER THAN THAT CONTAINED HEREIN. NKK SWITCHES EXPRESSLY DISCLAIMS THE WARRANTIES OF MERCHANTABILITY AND FITNESS FOR A PARTICULAR PURPOSE, AND SHALL HAVE NO LIABILITY BASED ON OR ARISING FROM ANY CLAIM OF SUCH WARRANTY.

NKK Switches shall have no liability to any person for any incidental, consequential, special, punitive, or other damages of any kind whatsoever relating to any use of this product.

USE OF THIS PRODUCT IN CONNECTION WITH ANY LIFE CRITICAL APPLICATION IS NOT RECOMMENDED.

#### 15. Schematics

See schematics on next page(s).

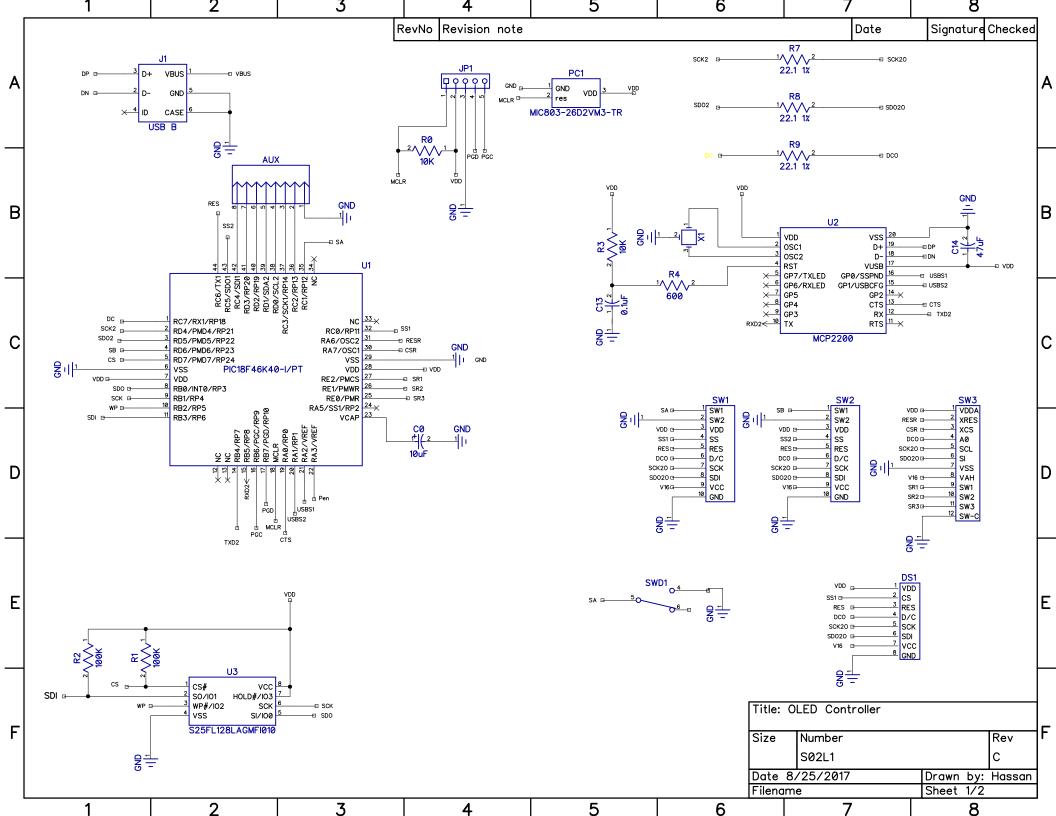

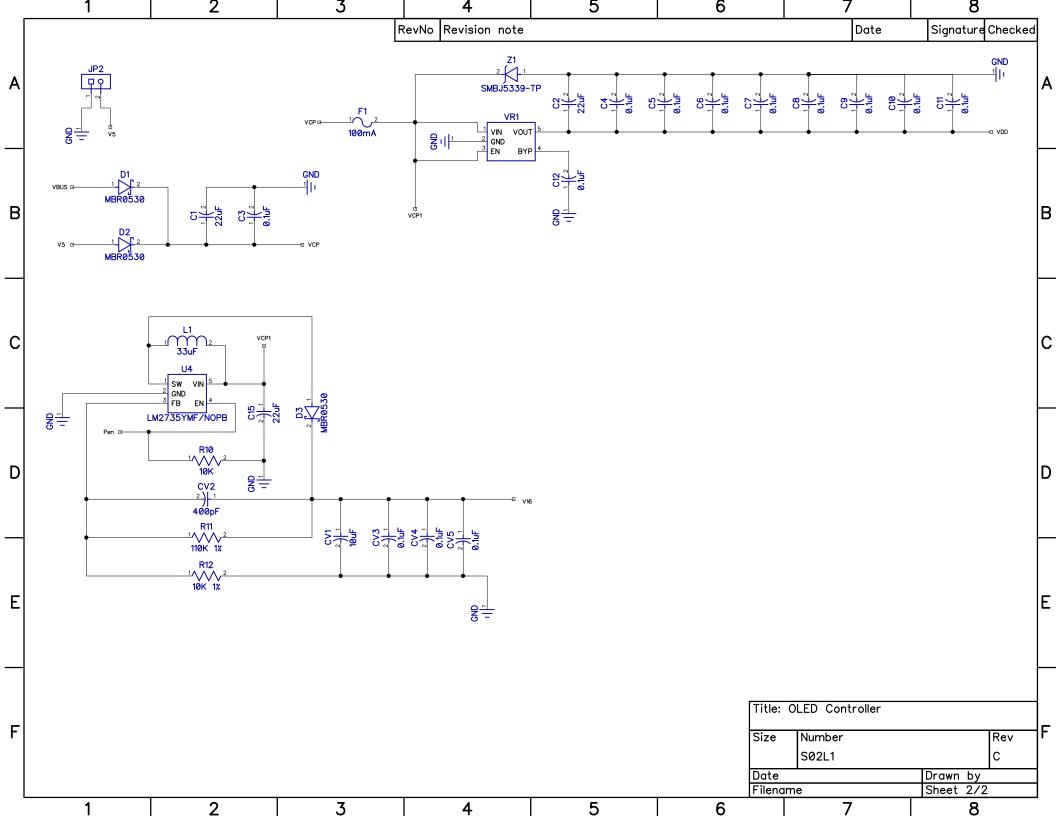